## Get Started with Office 365 Remote Access

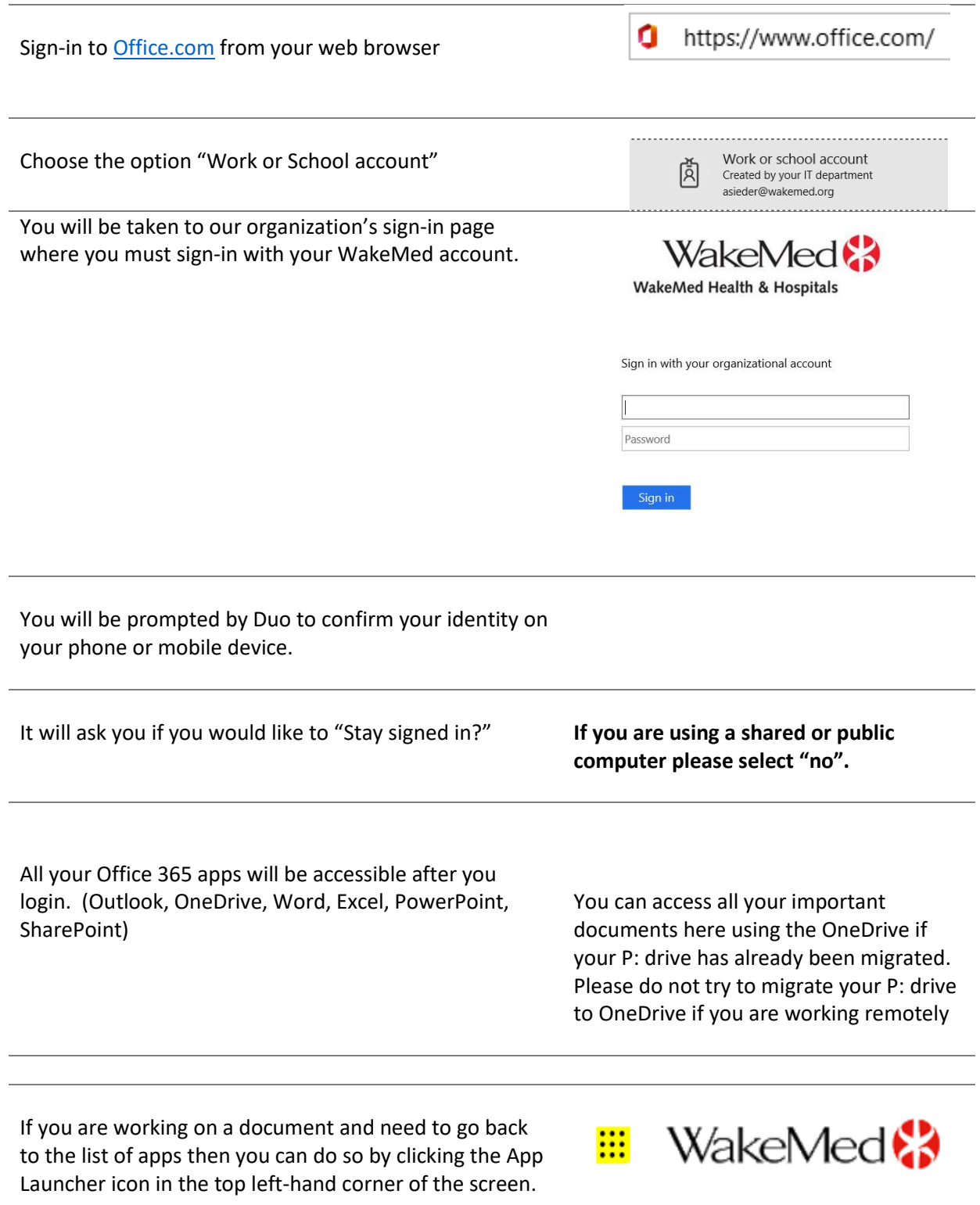

After you are finished working in O365 please select your profile picture in the top right-hand corner and then "Sign out" if you are using a shared or public computer.

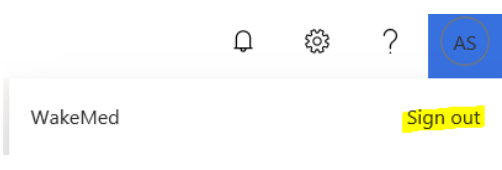